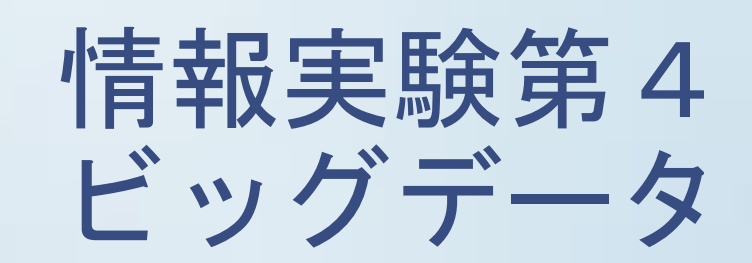

全体スケジュール

- 第1回 ガイダンス・環境構築
- 第2回講師紹介, Python基礎
	- 文法、データ型
	- テーブルデータ操作(pandas)、グラフ
- ・ 第3回 テキストマイニング基礎①
	- 形態素解析、係り受け解析
- ・ 第4回 テキストマイニング基礎② / 個人課題 - 文書類似度
- 第5回個人課題
- 第6回 チーム作り / チーム課題設定
- 第7回~第9回 チーム課題
- ・ 第10回 チーム課題発表
- Extra(共起, 最新論文, word2vec)
- 第12回 まとめ(課題フィードバック等)、環境クリーンアップ

### 前準備

- http://www.itpro.titech.ac.jp/exp4/からダウンロー ドした extraフォルダを
	- 書類/exp4bd/ フォルダに格納

#フォルダのパス·名前は任意だが、以降の説明では上 記パスを利用するので、適宜読み替えること

- グラフ可視化ツール「Gephi」を https://gephi.org からダウンロードしてインストール
- USBからentity\_vectorフォルダを 書類/exp4bd/ フォルダにコピー

テキストマイニング<br>~共起 ~

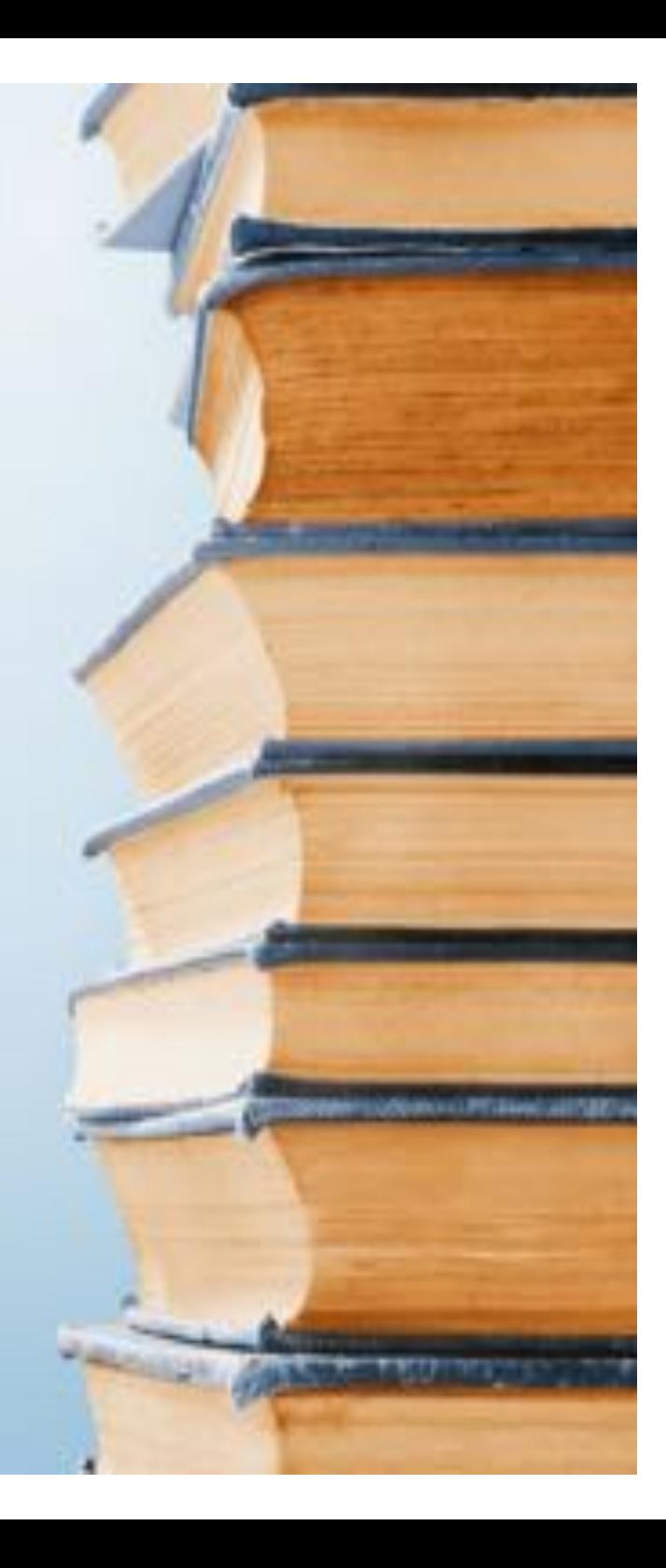

### 文書の特徴把握

- •以前、単語の出現回数を調べることで 文書の特徴を把握した
- ・単語の出現回数だけでみるよりも、単語と単語 の関連性も含めて見た方が内容の把握が簡単な のではないか?
	- 単語X,YのTFが高いとしても、XとYの関係を語ってい るのか、全く別の話題(例:1章がXに関する記述,2章が Yに関する記述)なのかわからない
	- 何がどうした/なにがどうだ 等の名詞-動詞,名詞-形容 詞の関連性

### 共起(Collocation)

- ある単語とある単語が同時に使われること 例)「選挙」という語と 「投票」「衆議院」「比例」などがよく一緒に使われる
- ・どこまでを「同時に使われた」とみなすか

- N-gram:対象となるテキストの中で、連続するN個の表記単位(gram)の出現頻度 例) 「衆議院 選挙 の 投票 に 行った」 の 「選挙」のN-Gram 1-gram(unigram): 衆議院(1),の(1) 2-gram(bigram): 衆議院(1),の(1),投票(1) 3-gram(trigram): 衆議院(1),の(1),投票(1),に(1)

- 1文の中全て 例)「衆議院 選挙の投票に行った」の「選挙」の共起頻度 衆議院(1),の(1),投票(1),に(1),行った(1)

- 係り受けの係り元/係り先 衆議院 - 選挙-の (衆議院,選挙) +投票に (選挙,投票) +行った (投票 行った)

※ 実際は必要品詞の原型抽出後(衆議院/選挙/投票/行く)を元に計算することが多い

# 共起(Collocation)の利用例

#### Weblio英語共起表現検索 http://ejje.weblio.jp/concordance/

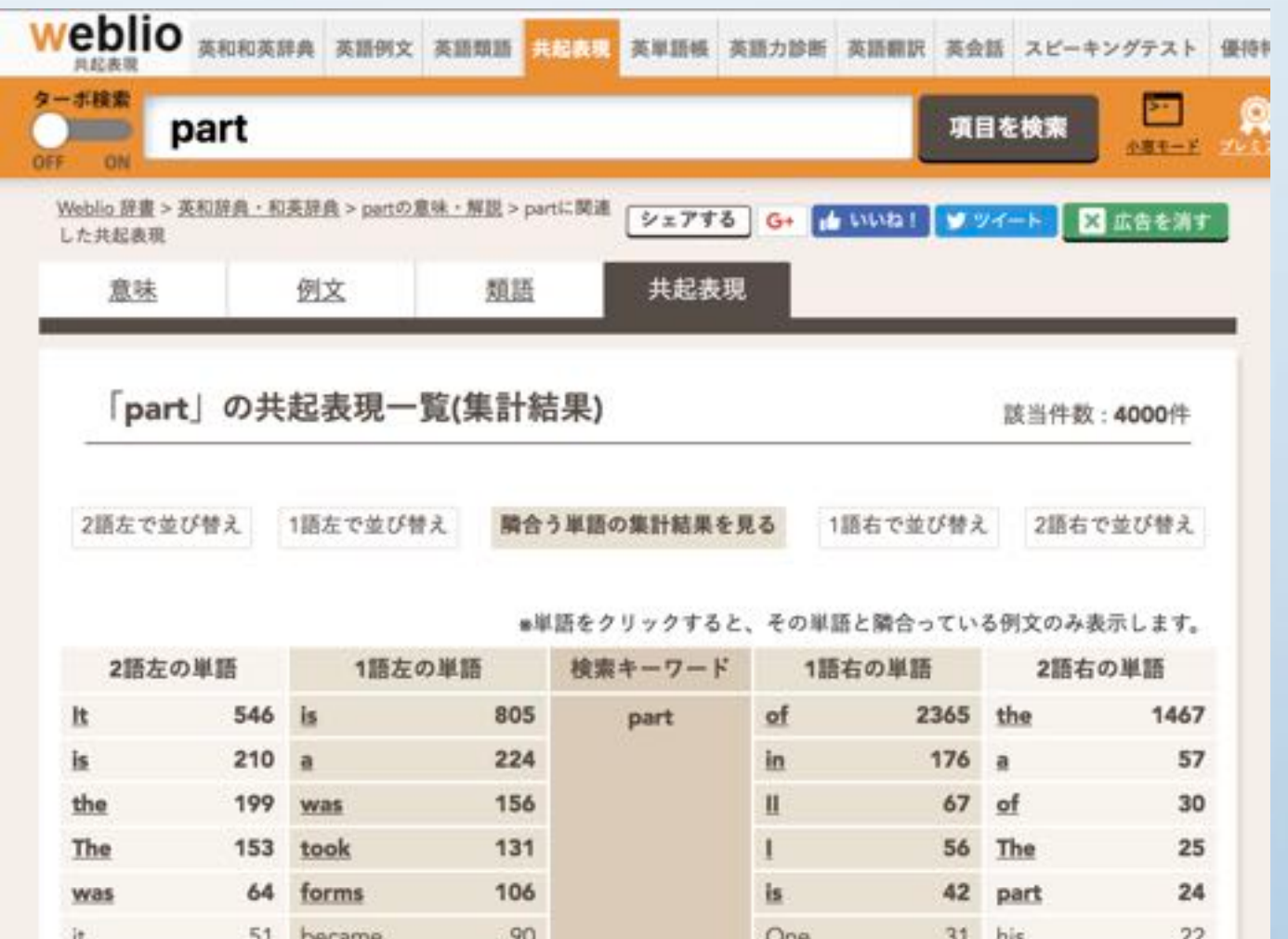

#### unigram, bigram を表示

### 共起(Collocation)の利用例

#### 共起語分析ツール (SEOツール) https://coresysapp.net/c/cooccur-terms.php

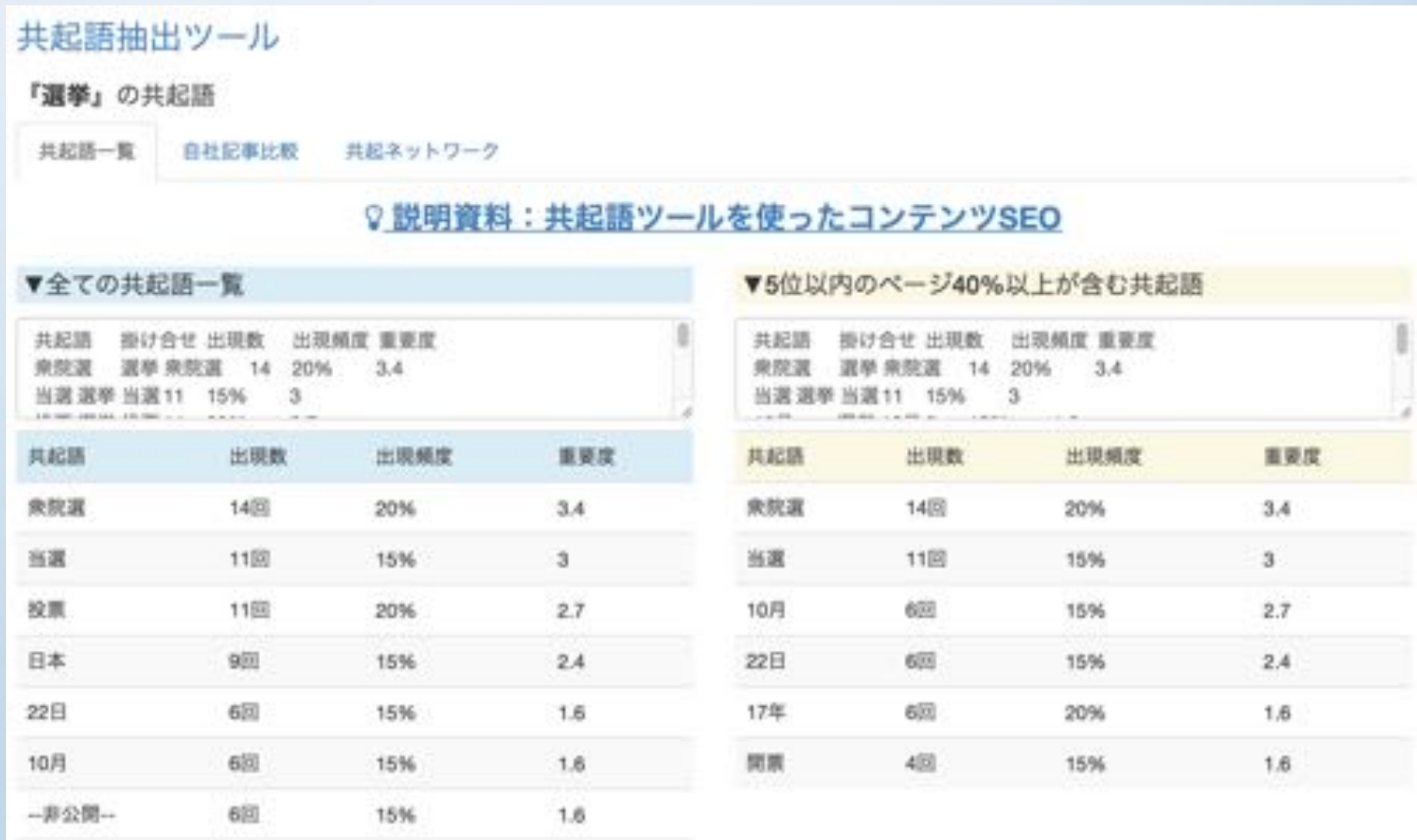

### 共起(Collocation)の利用例

#### 共起語分析ツール (SEOツール) https://coresysapp.net/c/cooccur-terms.php

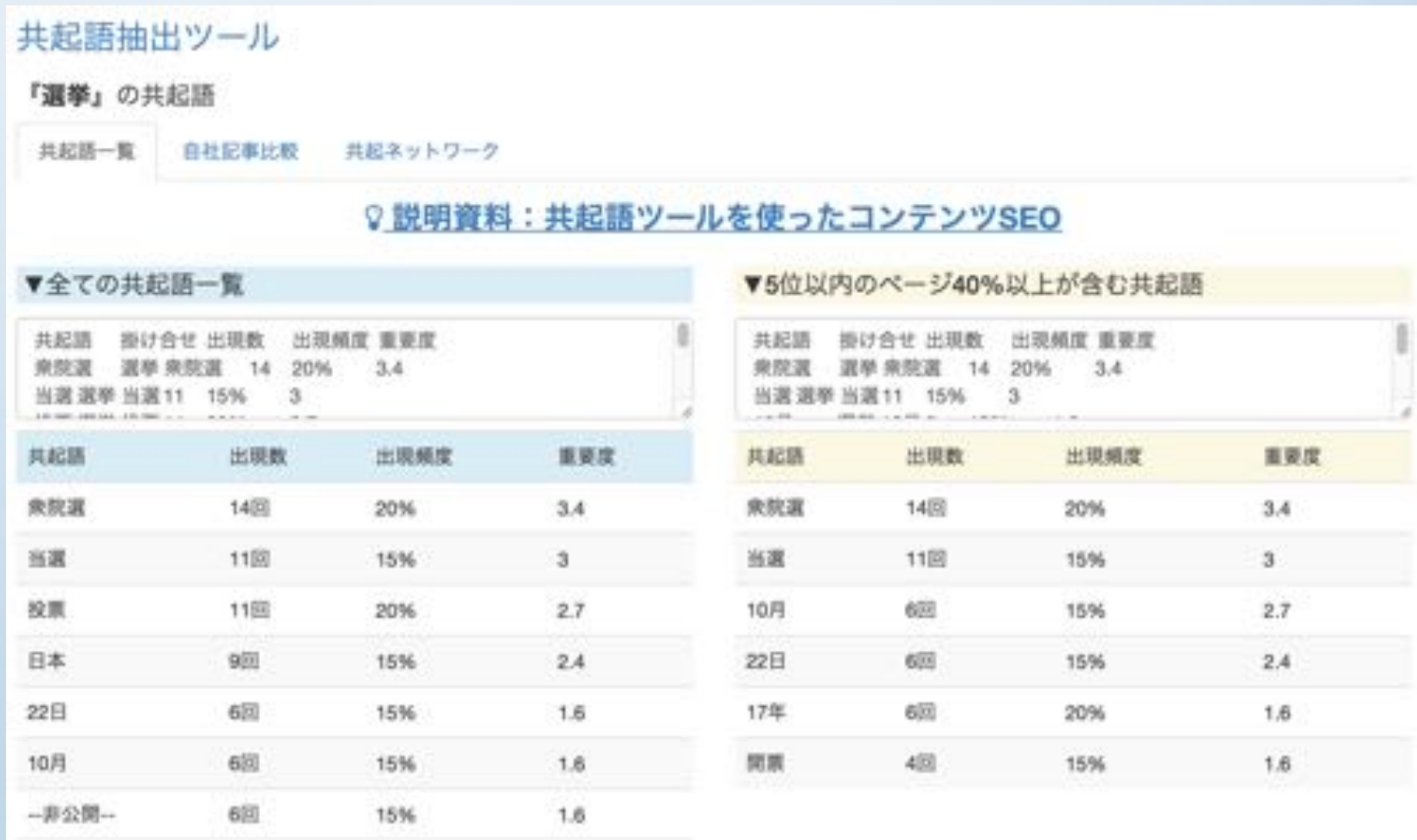

共起ネットワーク

• 単語をノードとして、共起語をエッジで結んで、ネット ワーク図 (graph) で表したもの

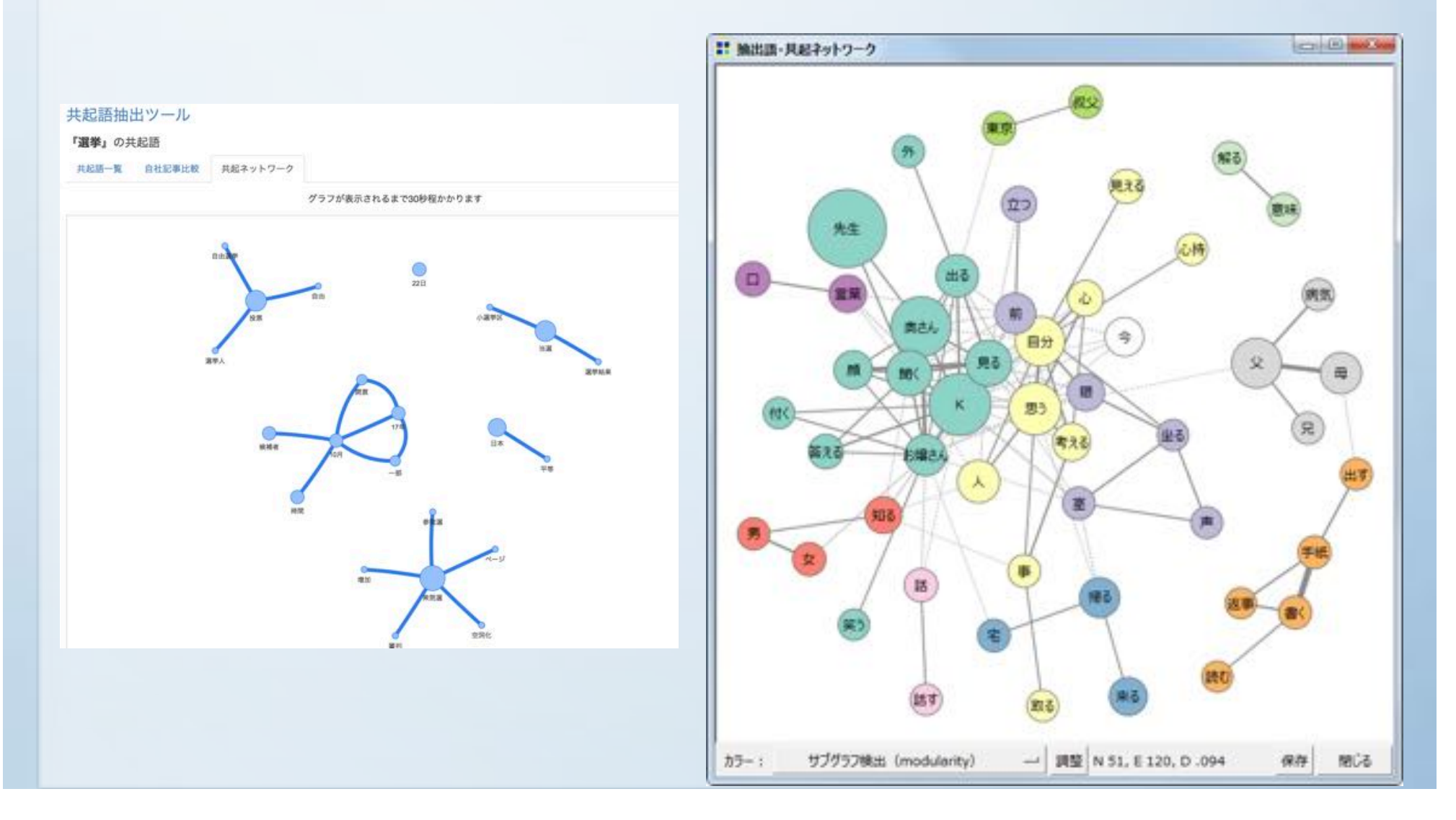

### 共起ネットワークをわかりやすくする 工夫

- ・単語の出現頻度(TF)等の単語特徴量によってノードの大 きさやラベル文字サイズを大きくする
- 共起頻度の大きさによって、エッジの太さを太くしたり、 色を濃くしたりする
- ・バネモデルを用いてレイアウトする (共起頻度が高い語ほど近くに配置)
- · ネットワーク(graph)をクラスタリングし、クラスタ毎に 色分け (→話題毎に色分け)

前回までに利用した形態素解析用の関数 (getAozoraText, parse2df) では、 「。」毎に改行を挿入 (getAozoraText) 改行毎に形態素解析し、 '文番号' を付加した形態素解析結果の DataFrameを返却 していた

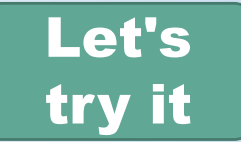

1文中の同時利用を共起とみなした共起頻度を  $\rightarrow$ GroupBy, itertools.combinations(), collections.Counter などを使えば簡単に算出できる → Graph構造の作成には networkxライブラリを用いる

> →詳細は jupyter notebook で説明』

## Gephiによるグラフ可視化

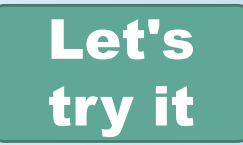

#### 作成したGraph(gexf)ファイルをGephiで読み込む

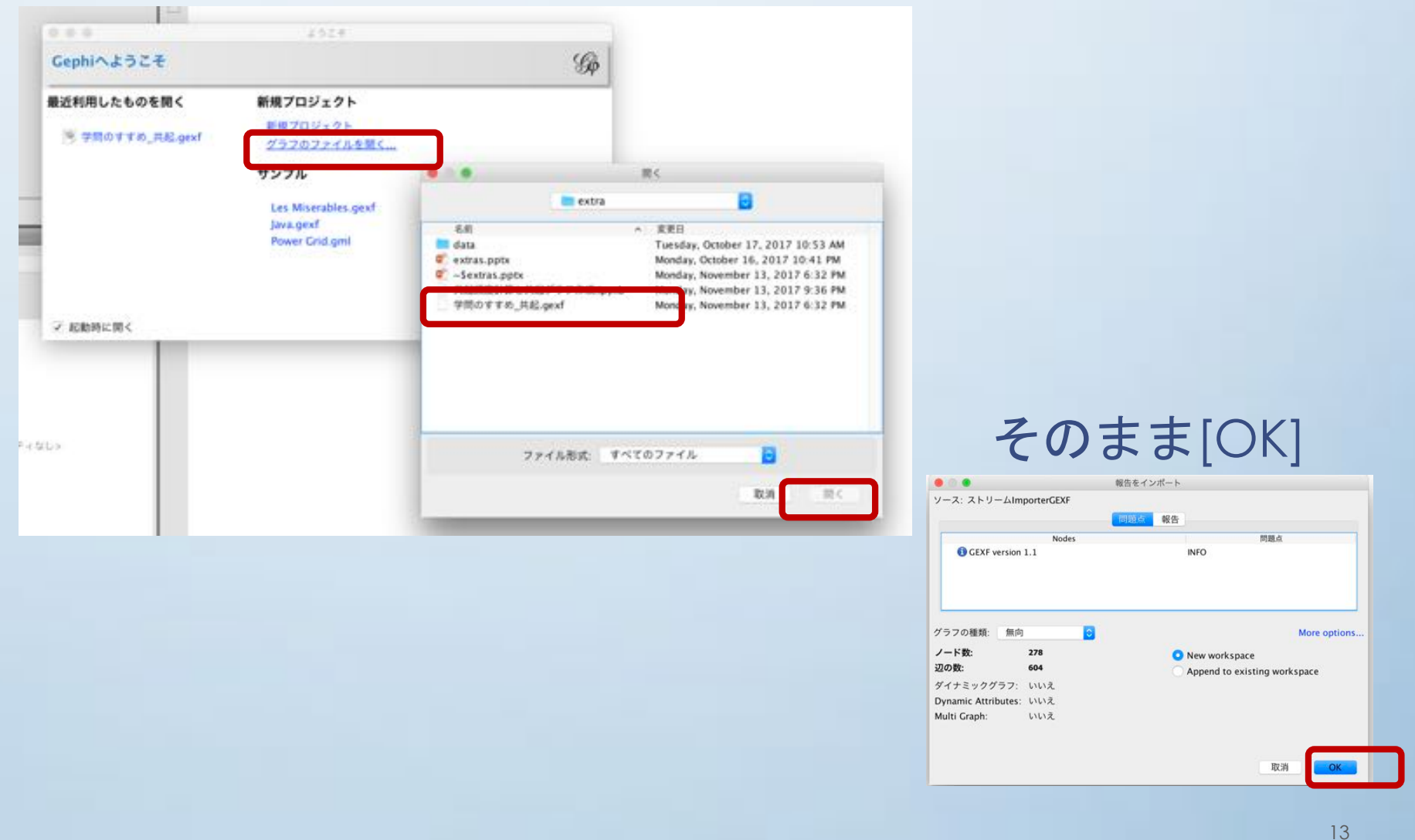

·単語の出現頻度 (TF) 等の単語特徴量によってノード の大きさやラベル文字サイズを大きくする

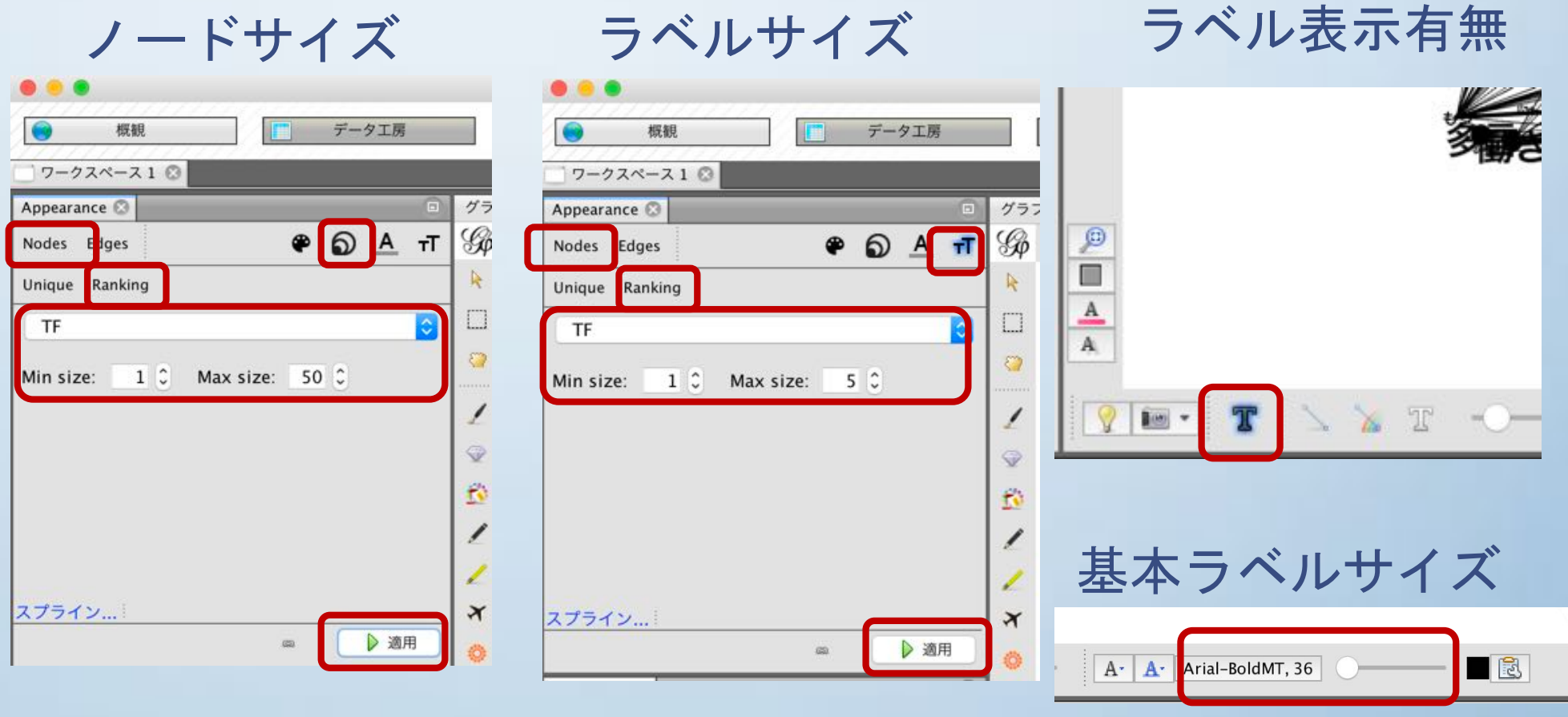

#### •共起頻度の大きさによって、エッジの太さを太くしたり、 色を濃くしたりする

エッジの濃さ

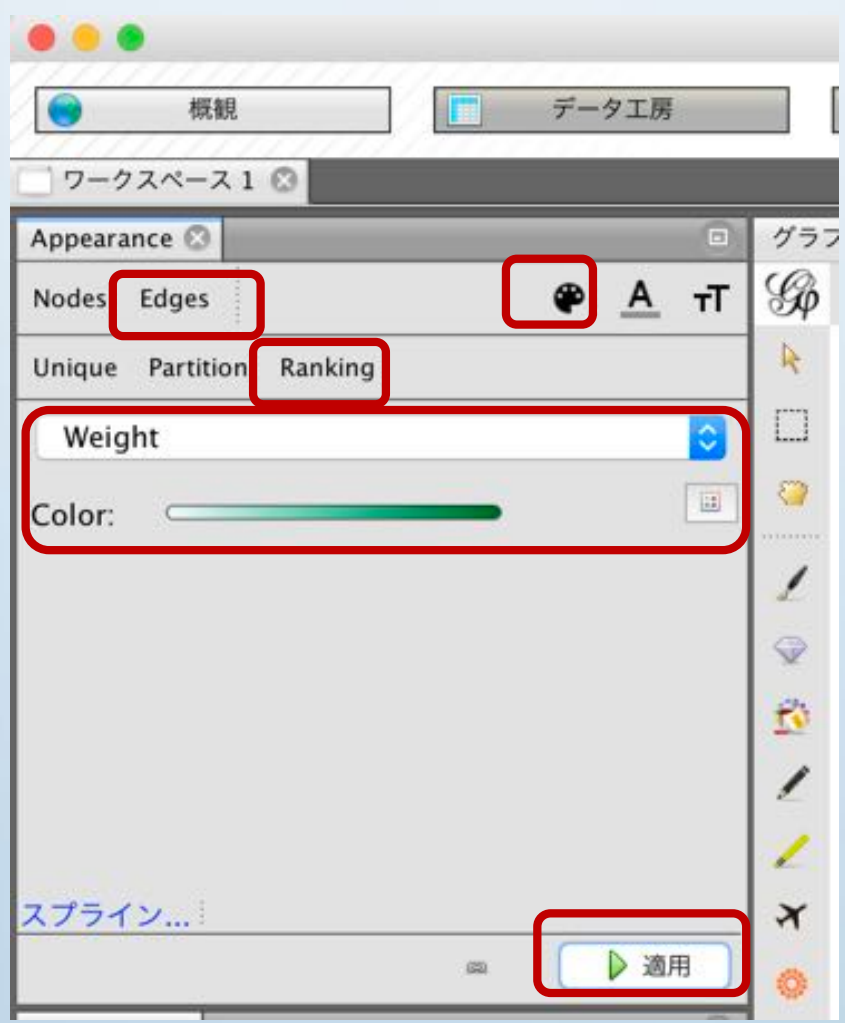

#### ※ エッジの太さは weight値で自動で決まる

#### • バネモデルを用いてレイアウトする (共起頻度が高い語ほど近くに配置)

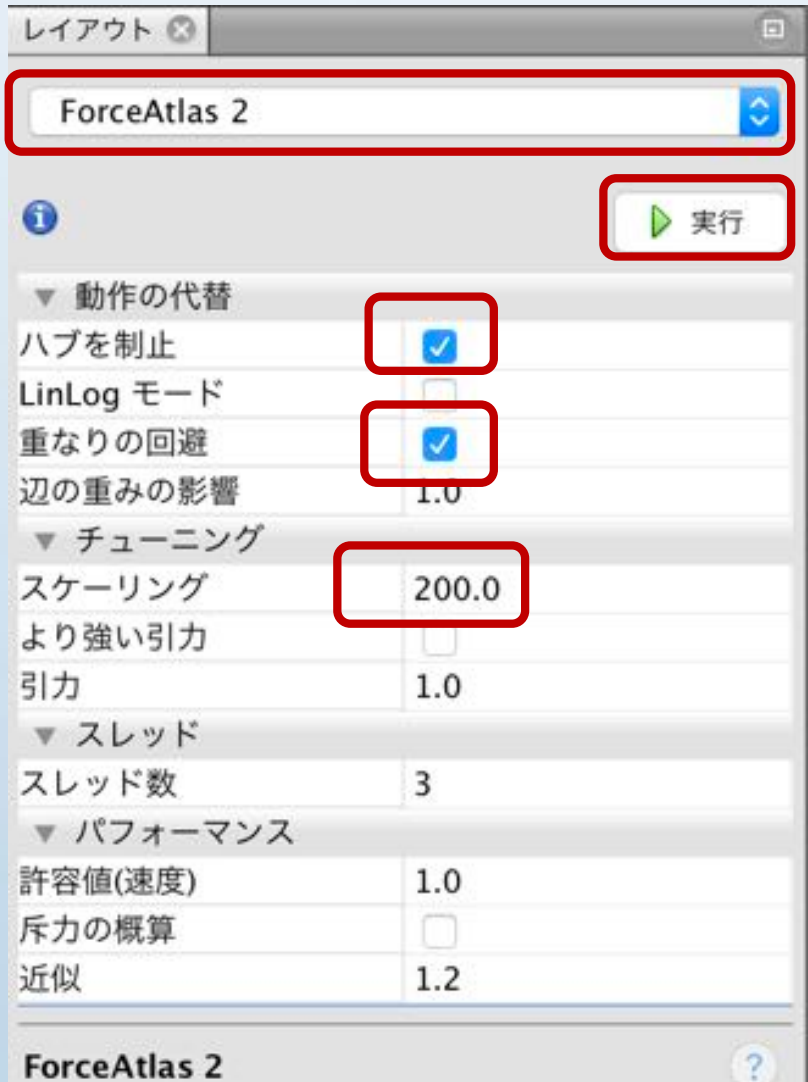

#### グラフの配置がある程度安定し たら[停止]で処理を止める

#### · ネットワーク(graph)をクラスタリング

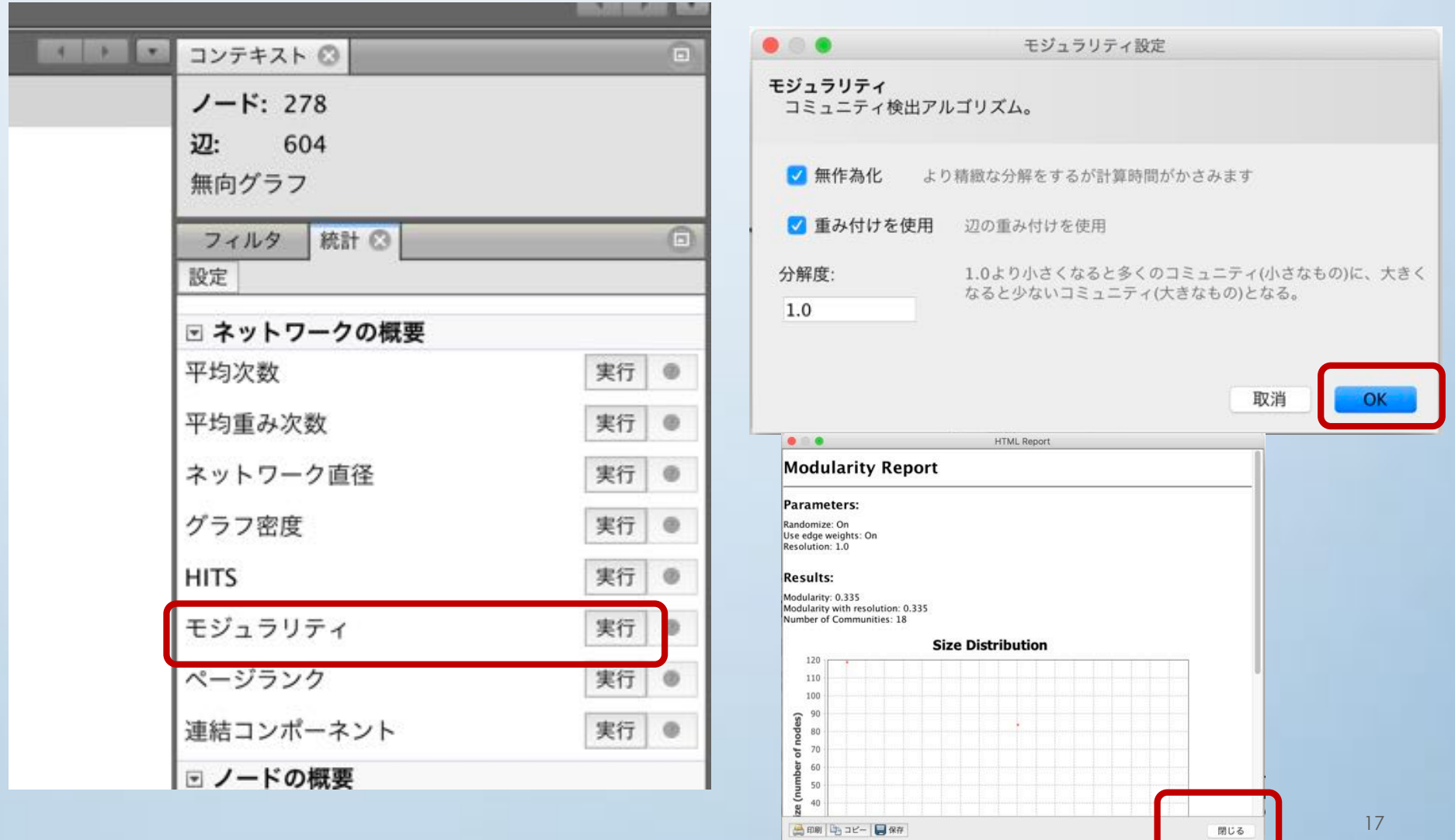

• クラスタ毎に色分け(→話題毎に色分け)

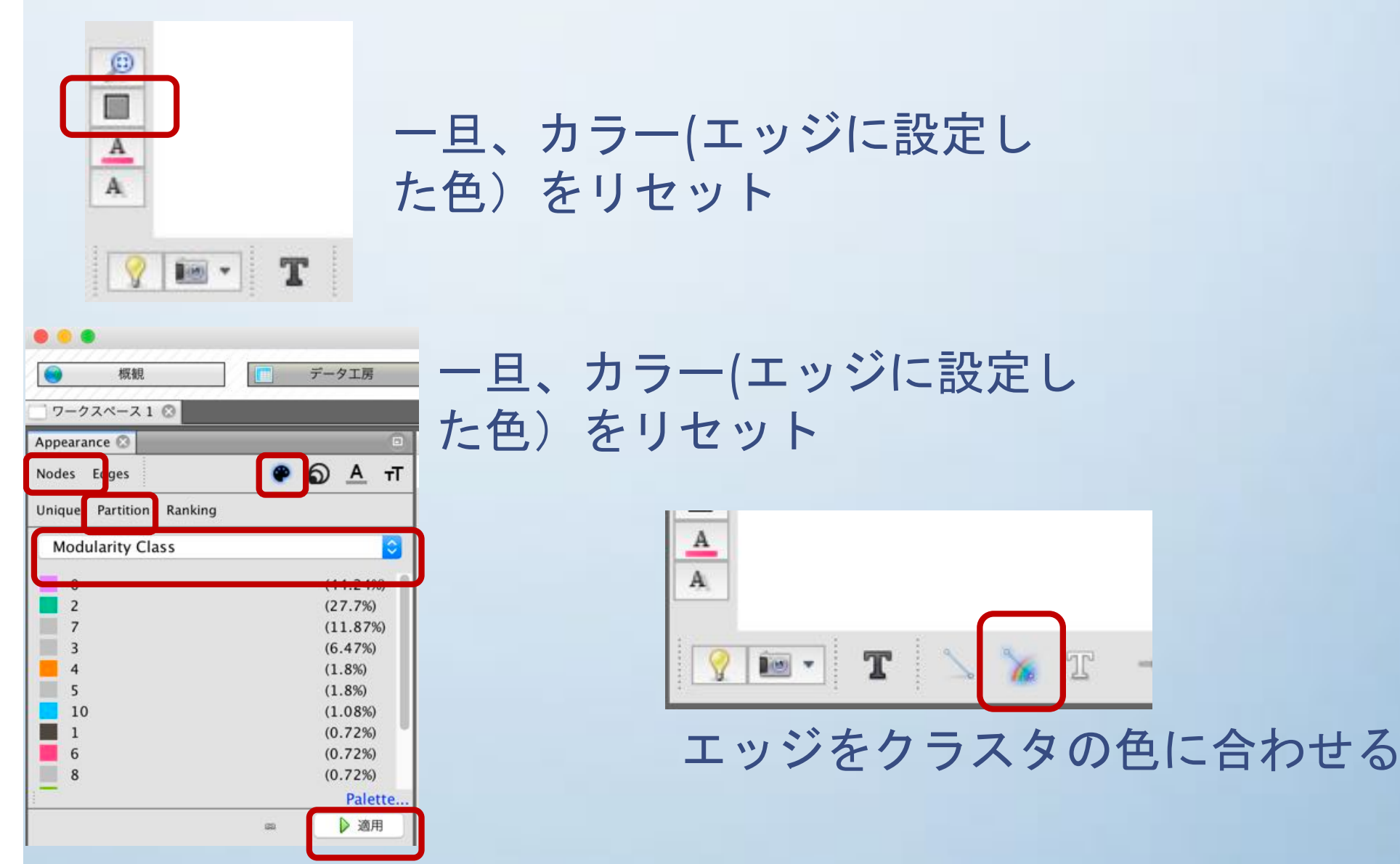

#### 「学問のススメ」の共起グラフ

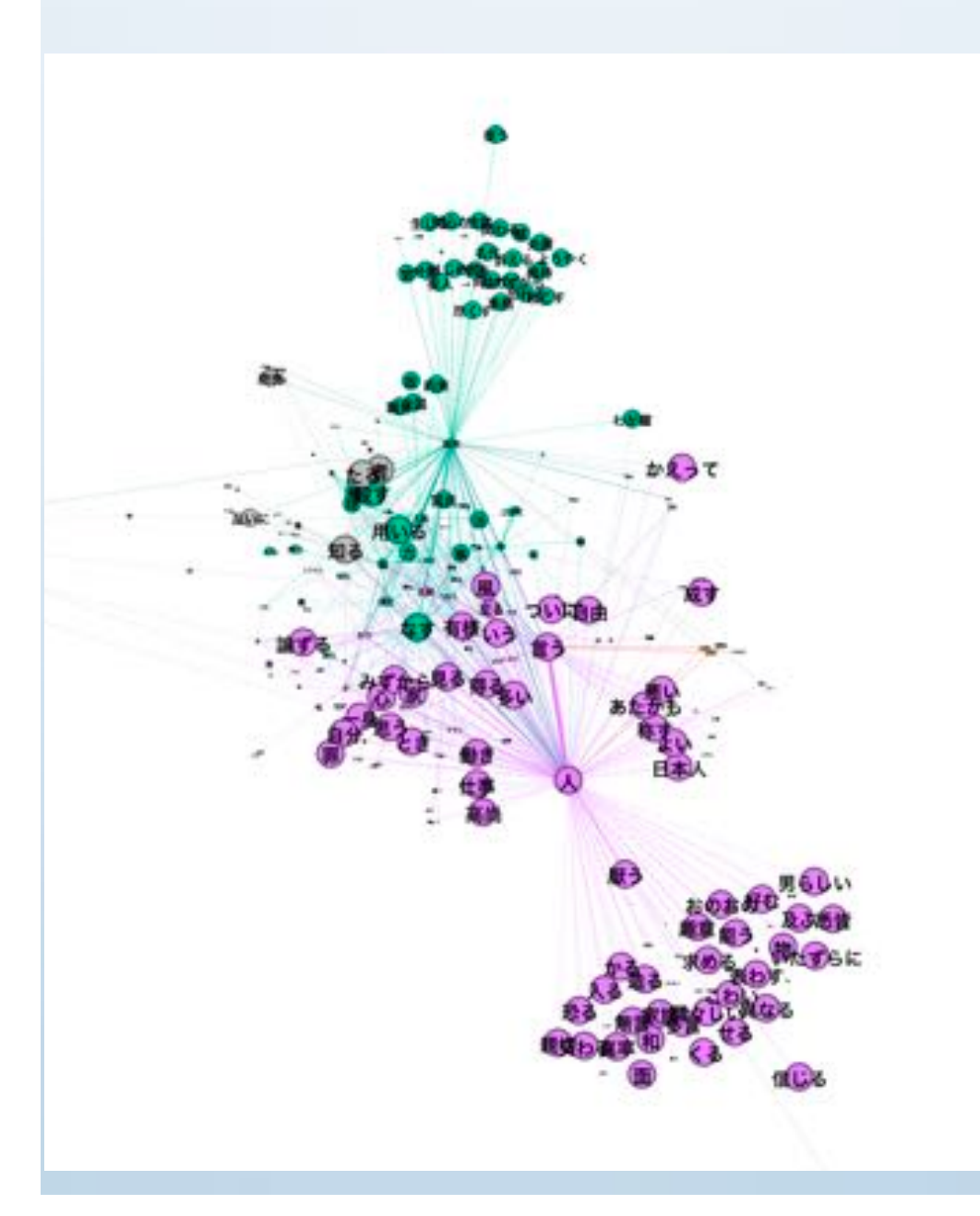

主な話題は二つ。 それぞれ「人」「政府」 が中心 →「人」と「政府」につ いて述べている

### グラフ描画エリアでの操作 (Mac)

- 拡大縮小: スクロール操作
- · 視点移動: controlキーを押しながらDrag操作

### フィルタ

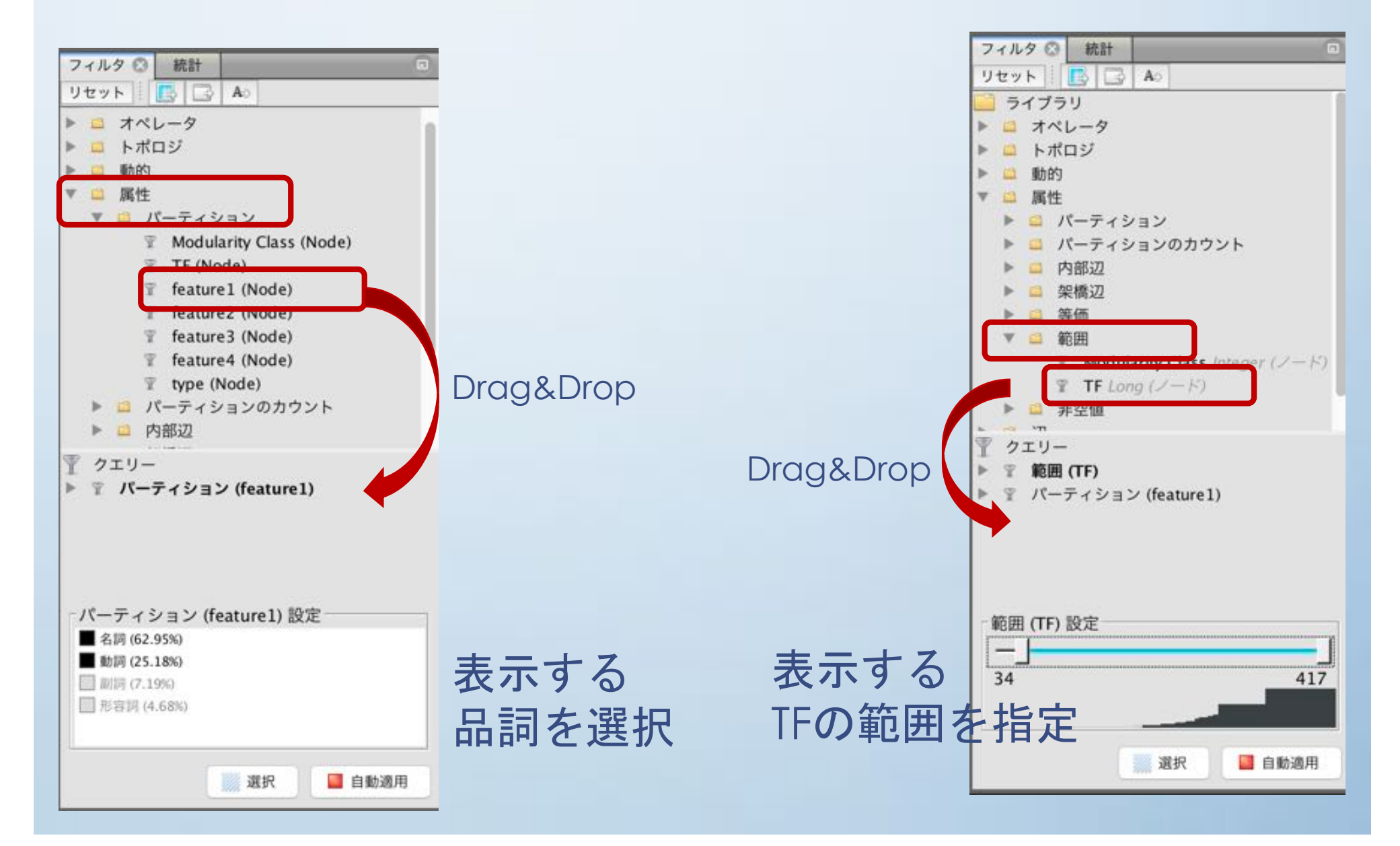

# テキストマイニング  $\sim$  word2vec  $\sim$

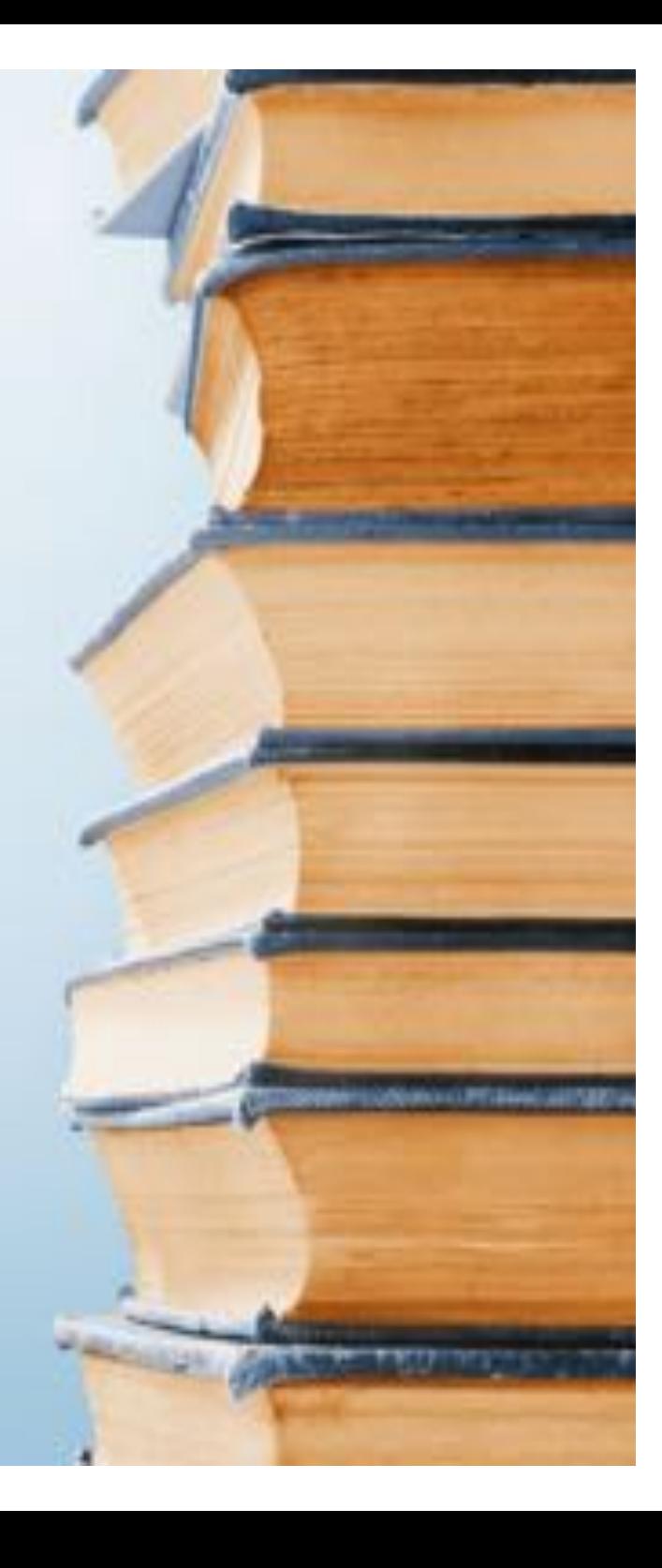

### word2vec

- ざっくり言うと・・・ 共起関係をニューラルネットワークで学習した  $\pm$   $\sigma$
- •単語の特徴量を200次元程度で表現 (抽象的な意味を表現するようなベクトルになる)

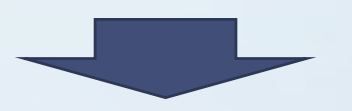

- ・意味の近い単語は、似た特徴ベクトルになる
- ・単語 A,Bの位置関係(ベクトルの差)と 単語C,Dの位置関係(ベクトルの差)が同じような意味を 持つ

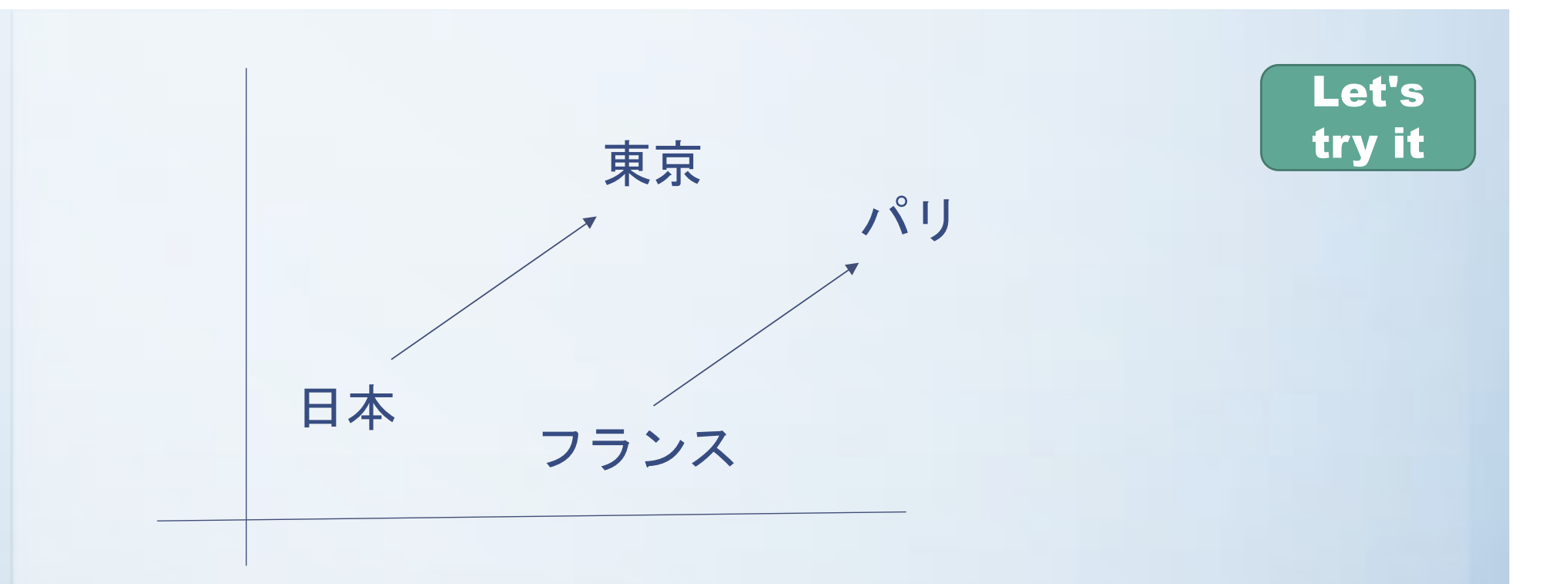

上記のようなベクトルになっていれば、 「パリ」- 「フランス」= 「東京」- 「日本」 が成り立つ

 $\longrightarrow$ 

「パリ」- 「フランス」+ 「日本」 を計算すると「東京」が導けるはず

→ jupyter notebook で試す 24